## **SOME TIPS FOR USING FOR COOL 3D**

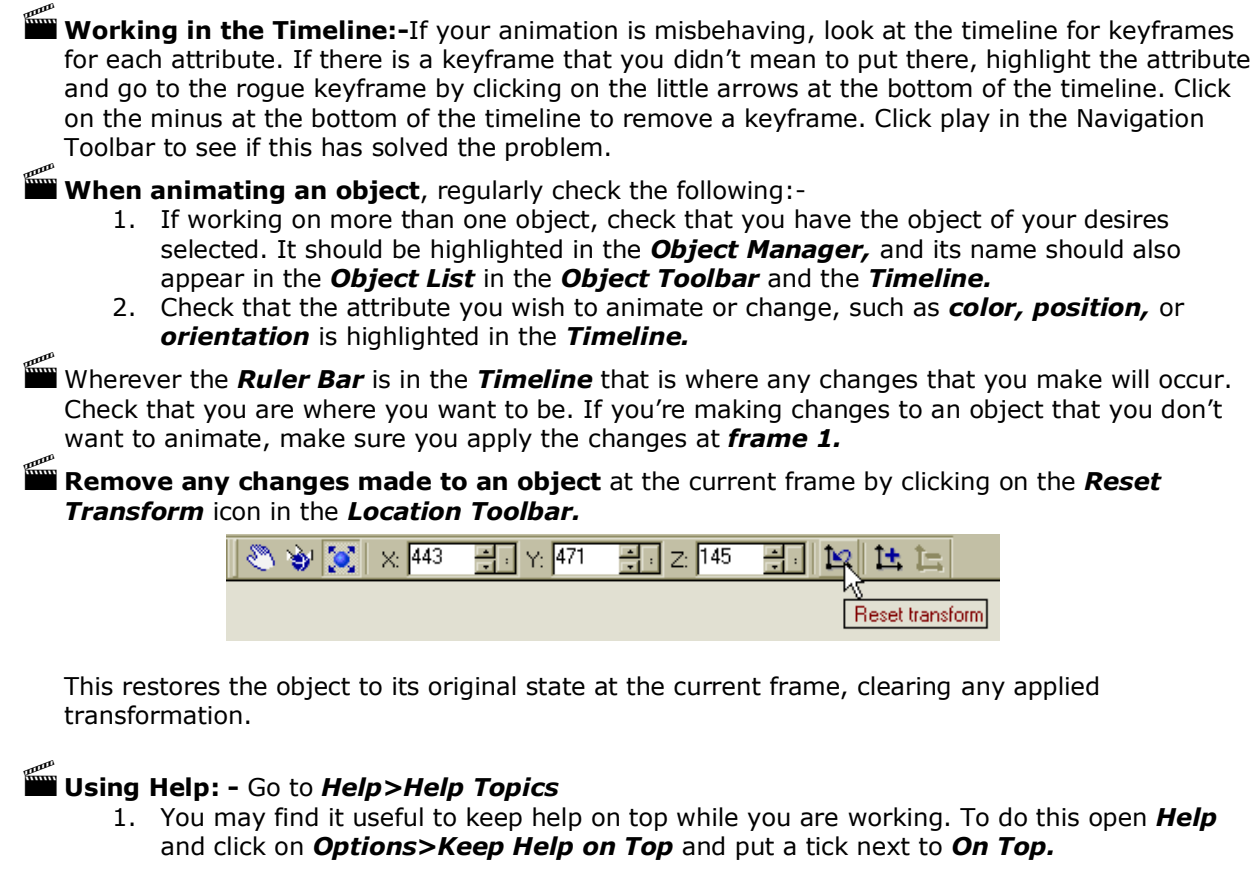

- 2. Move the mouse over any of the icons in Cool 3D and you will receive a tool tip with the name of the icon.
- 3. Click and drag the **Help** icon  $\mathbf{R}$  at the top of the window over an item of interest and click. You will get instant access to help topics pertinent to that particular item.

## **SOME WEB SITES OF INTEREST**

Go to the following web sites to access helpful, illustrated, tutorials on Cool 3D. These tutorials will have you up and running and creating wonderful 3D titles and effects in no time.

[www.jonesgroup.net/](http://www.jonesgroup.net/) will take you the Home page of Jerry Jones. Click on the link on the right hand side of the page to take you to "Free Corel Tutorials". Scroll down the list of Corel programs until you come to "Cool3D Production Studio: Video Object".

[www.videographics.info/joomla](http://www.videographics.info/joomla) which will take you to the home page of *videographics.info* has some tutorials and some Cool 3D projects that you can download and add to your EasyPalette.

<http://www.ulead.com/learning/c3ds.htm>takes you directly to Ulead tutorials for Cool 3D Production Studio.

<http://www.ulead.com/learning/cool3d.htm> this link takes you to Ulead tutorials for Cool 3D 3.0 and 3.5. Most of the tutorials will work the same way for Production Studio, although they may refer to the *Animation Toolbar* rather than the *Timeline.*